[设备管理](https://zhiliao.h3c.com/questions/catesDis/666) [wlan](https://zhiliao.h3c.com/questions/catesDis/164)射频 **[杨攀](https://zhiliao.h3c.com/User/other/382)** 2017-04-07 发表

## **问题现象:**

当配置了定时自动信道调整的配置之后,通过命令查看AP调整的信道,发现AP有信道调整的记录,但 时间不是固定调整的。 设置的时间为早上2点钟进行信道调整,但调整的时候是下午4点37分 <RBCN\_HN\_ZhuHai\_AC>display wlan rrm-history ap all AP RRM History -------------------------------------------------------------------------------- Flags : I - Interference, P - Packets discarded, F - Retransmission, R - Radar, C - Coverage, O - Others -------------------------------------------------------------------------------- AP RRM History : zhuhai-ap12-l4f -------------------------------------------------------------------------------- Radio : 1 **Basic BSSID : 487a-da3c-8020** -------------------------------------------------------------------------------- Ch Power Load Util Intf PER Retry Reason Date Time (dBm) (%) (%) (%) (%) (%) (yyyy-mm-dd) (hh:mm:ss) -------------------------------------------------------------------------------- Before 64 20 0 0 0 0 0 ---R-- 2017-03-27 16:37:54 After 157 20 0 0 0 0 0 - - - ---------------------------------------------------------------------------------

而进行了信道调整之后,查看AP的信道还是原来的信道,但实际并没有调整。 <RBCN\_HN\_ZhuHai\_AC>display wlan ap name zhuhai-ap12-l4f radio AP name Radio ID Channel Tx power Ant gain EIRP

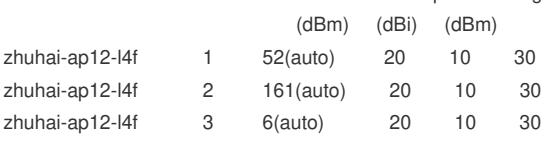

## **原因分析:**

通过display wlan rrm-history ap all 查看AP调整的信道, 发现信道调整的原因都是R, R代表雷达, 说 明AP是配置的为雷达信道,而同时检测到雷达了之后进行了信道调整,原因是雷达信道调整的优先级 是最高的。进行信道调整之后,如果半小时后此AP没有再次检测到雷达信道,又会恢复成原来的信道 。所以会出现看见了信道调整,而信道实际又没调整的情况。

## **解决办法:**

将AP的信道调整为非雷达的信道,目前的雷达信道为48,52,56,60,64等5个信道。

## **建议与总结:**

一定要看清楚是什么原因导致切换的。